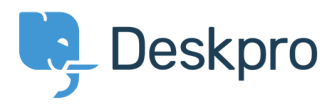

[Bażi tal-għarfien](https://support.deskpro.com/mt-MT/kb) > [Managing Deskpro On-Premise](https://support.deskpro.com/mt-MT/kb/managing-deskpro-on-premise) > [Troubleshooting](https://support.deskpro.com/mt-MT/kb/troubleshooting) > [Download errors](https://support.deskpro.com/mt-MT/kb/articles/download-errors-when-running-from-behind-a-proxy-internal-hostname-being-used) [when running from behind a proxy: internal hostname being used](https://support.deskpro.com/mt-MT/kb/articles/download-errors-when-running-from-behind-a-proxy-internal-hostname-being-used)

## Download errors when running from behind a proxy: internal hostname being used

Ben Henley - 2017-11-10 - [Comments \(0\)](#page--1-0) - [Troubleshooting](https://support.deskpro.com/mt-MT/kb/troubleshooting)

## **Question:**

I'm running Deskpro behind a Nginx proxy under a different internal hostname. Some Deskpro urls are rendered with the internal hostname in them instead of the helpdesk URL or a relative path. All broken URLs seem to have file.php in common. Is there a setting I can change to force them to use our external URL?

## **Answer:**

To resolve this problem:

- 1. Make sure that the [trust\\_proxy\\_data setting is set in config.php.](https://support.deskpro.com/kb/articles/176)
- 2. Configure your proxy to send the correct X-Forwarded-\* headers i.e. X-Forwarded-Host and X-Forwarded-Port

Tags [nginx](https://support.deskpro.com/mt-MT/search/labels/all/nginx) [proxy](https://support.deskpro.com/mt-MT/search/labels/all/proxy)